## **Fragen, Antworten, Kommentare zur aktuellen Vorlesung**

Danke an alle die Bereits bei der Studierendenbefragung mitgemacht haben (s. Lernnotiz), das sind schon viele (19); ein möglichst vollständiges Bild ist aber sehr wichtig. Mit der Teilnahme an solchen Umfragen zeigen Studierende Ihr Interesse am Studium. Umfrageergebnisse stelle ich zur Verfügung.

Link: <https://forms.gle/Jbg6AJNUBqmit98s9>

Hinweis: Sie sollten jetzt in ein Praktikum eingetragen sein und wissen, wann der erste Termin wo/wie stattfindet. Wenn nicht, bitte melden. In der Gruppe Di+Do gibt es noch Plätze, die als Ausnahmefall auch an Personen vergeben werden können, die das Praktikum bereits bestanden haben; bei Interesse bei mir melden. (Für Studierende im ersten Semester: Ein bestandenes Praktikum kann aus Kapazitätsgründen nicht wiederholt werden, deshalb ist es immer problematisch wenn das Praktikum, aber nicht zugehörige Prüfung gemacht oder die Prüfung nicht bestanden wird.)

Frage: Können wir die Praktikumsaufgaben auch unter Linux oder Mac bearbeiten?

Antwort: Generell ja, Sie sind dann allerdings allein für die korrekte Installation verantwortlich (nicht sehr komplex, trotzdem gibt es einige Fehlermöglichkeiten). Während dees zweiten Praktikumstermins werden Sie weiter an den Lösungen zu Ihren Aufgaben arbeiten. Sie müssen Ihre Arbeitsumgebung so einrichten, dass die möglich ist. Falls Sie keinen Laptop nutzen, können Sie über das Internet und in der Hochschule lokal auf Ihr Z-Laufwerk zugreifen, die Nutzung von github ist auch möglich, Filesharing-Dienste sind auch denkbar …

Frage: In welcher Form sollen die Praktikumsaufgaben vorliegen?

Wichtig ist, dass die Leute die das Praktikum durchführen mit Ihnen Ihre Lösung durchsprechen können. Wenn es nicht online ist, muss das nicht elektronisch sein. Wenn es online ist, können handgeschriebene Sachen natürlich gescannt/fotografiert werden.

Hinweis: Sie müssen ab dem zweiten Praktikum, dürfen schon eher, die Ergebnisse in Arbeitsgruppen vorstellen. Generell besteht immer die Möglichkeit auch bei Abgaben oder beim zweiten Gruppentermin, alternative Ergebnisse vorzustellen. Wie Sie Ihre Gruppe organisieren ist Ihnen überlassen. Das Diagramm auf der Folgeseite zeigt eine sinnvolle Organisationsform als Ablaufdiagramm (formal ein Aktivitätsdiagramm der UML).

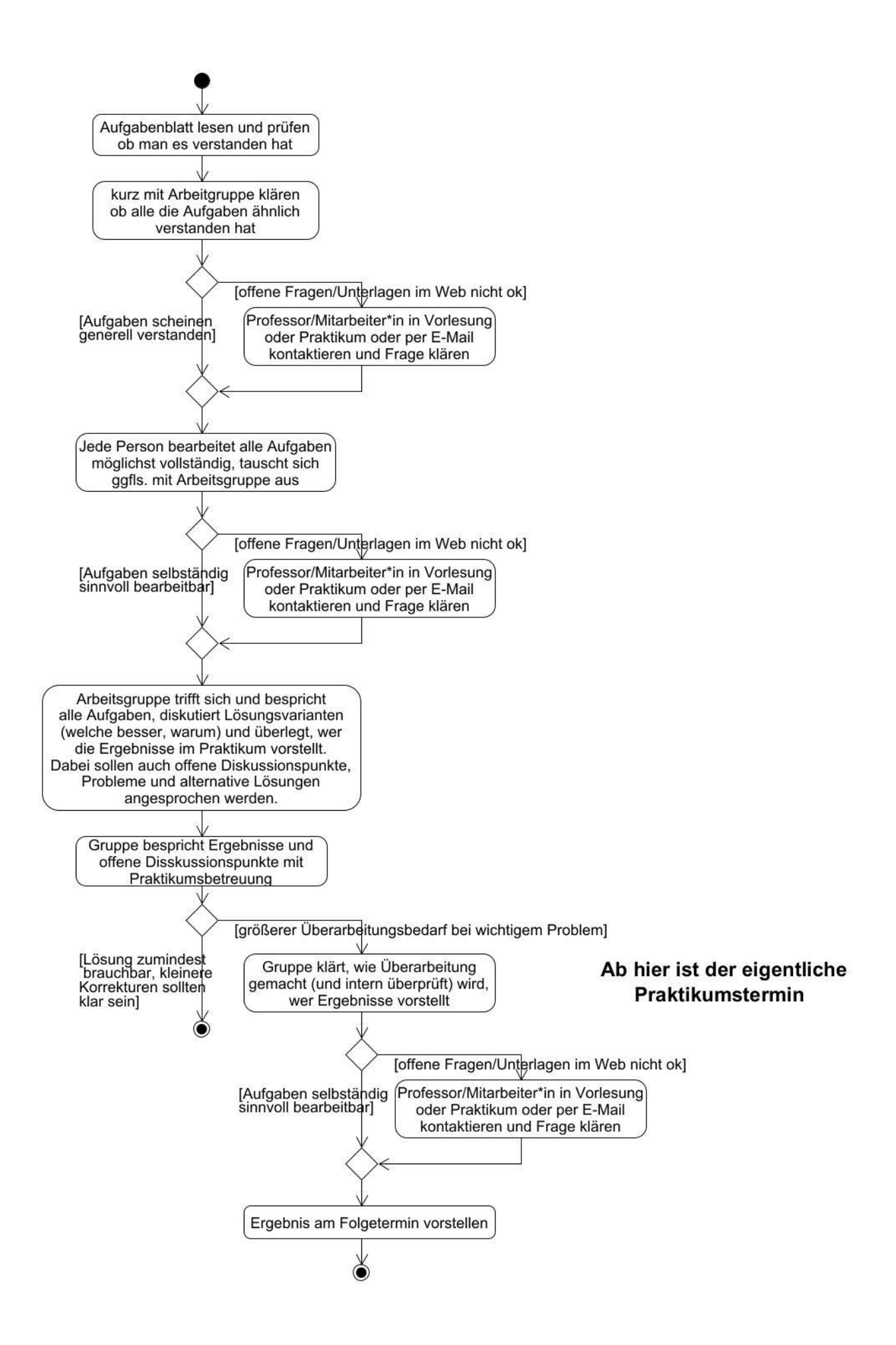

Frage: Beim Start von BlueJ (startBlueJ.bat) ist ein recht langer set-Befehl sichtbar, wird das alles für Java benötigt?

Antwort: Nein, wird nicht für Java benötigt, dafür ist nur der erste sichtbare Pfad-Eintrag notwendig. Alle anderen Einträge, bei mir z. B. OpenSSH, gehören zu den Pfad-Einstellungen Ihres Systems, die in der bat-Datei einfach übernommen werden. Wenn Sie nachschauen wollen, z. B. Rechtsklick auf dem Windows-Symbol links-unten, dann "Ausführen", dann "cmd" eintippen und return. In der sich öffnenden Shell (Dos-Box) einfach "set" als Befehl eingeben und sich u. a. die PATH-Variable ansehen. Sieht bei mir z. B. als Ausschnitt wie folgt aus:

C:\Users\Kleuker>set ALLUSERSPROFILE=C:\ProgramData APPDATA=C:\Users\Kleuker\AppData\Roaming CommonProgramFiles=C:\Program Files\Common Files CommonProgramFiles(x86)=C:\Program Files (x86)\Common Files CommonProgramW6432=C:\Program Files\Common Files ComSpec=C:\WINDOWS\system32\cmd.exe DriverData=C:\Windows\System32\Drivers\DriverData HOMEDRIVE=C: HOMEPATH=\Users\Kleuker LOCALAPPDATA=C:\Users\Kleuker\AppData\Local NUMBER OF PROCESSORS=16 OneDrive=C:\Users\Kleuker\OneDrive OneDriveConsumer=C:\Users\Kleuker\OneDrive OS=Windows\_NT Path=C:\Program Files (x86)\VMware\VMware Player\bin\;C:\WINDOWS\system32;C:\WINDOWS;C:\WINDOWS\System32\Wbem;C:\WINDOWS\Sys tem32\WindowsPowerShell\v1.0\;C:\WINDOWS\System32\OpenSSH\;C:\Program Files\Intel\WiFi\bin\;C:\Program Files\Common Files\Intel\WirelessCommon\;C:\Program Files (x86)\Intel\Intel(R) Management Engine Components\DAL;C:\Program Files\Intel\Intel(R) Management Engine Components\DAL;C:\Program Files\Docker\Docker\resources\bin;C:\ProgramData\DockerDesktop\versionbin;C:\Users\Kleuker\AppData\Local\Microsoft\WindowsApps;C:\Program Files\Intel\WiFi\bin\;C:\Program Files\Common Files\Intel\WirelessCommon\;C:\Users\Kleuker\.dotnet\tools PATHEXT=.COM;.EXE;.BAT;.CMD;.VBS;.VBE;.JS;.JSE;.WSF;.WSH;.MSC PROCESSOR\_ARCHITECTURE=AMD64 PROCESSOR\_IDENTIFIER=Intel64 Family 6 Model 158 Stepping 13, GenuineIntel PROCESSOR\_LEVEL=6